Carte du 3D, suite à une copie. Les infos sont bien propagées sur toutes les configurations :

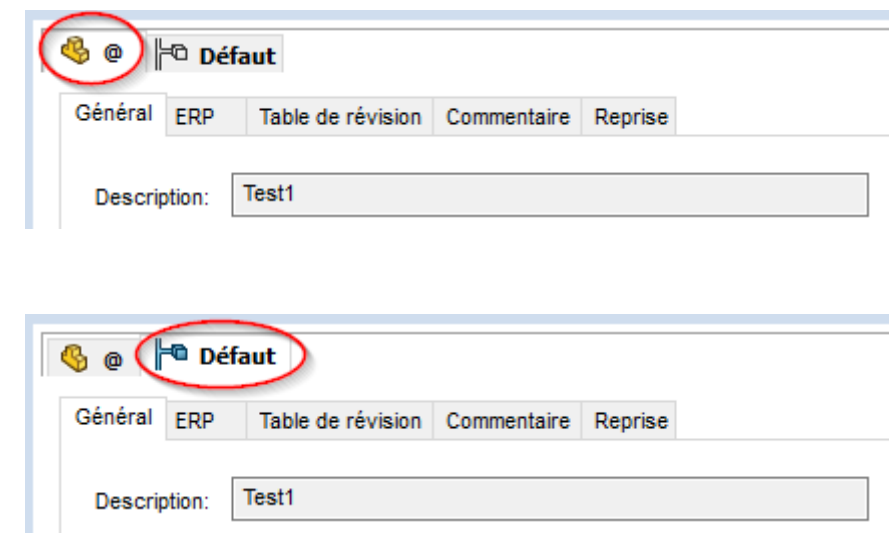

Par contre sur la carte de mise en plan, seule la config « @ » récupère les infos et l'onglet « Feuille1 » conserve les infos de la pièce copiée :

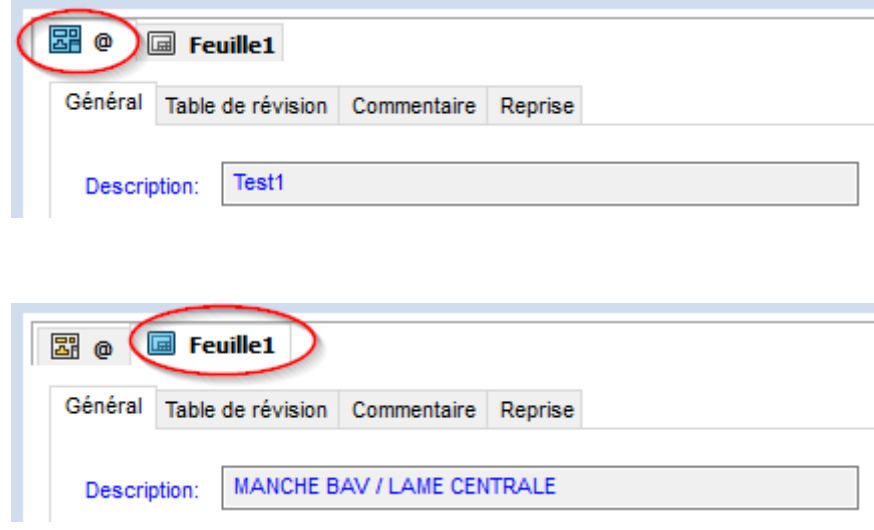

Pour info voici le paramétrage de la carte de mise en plan, avant d'avoir modifié le paramétrage en effaçant les valeurs :

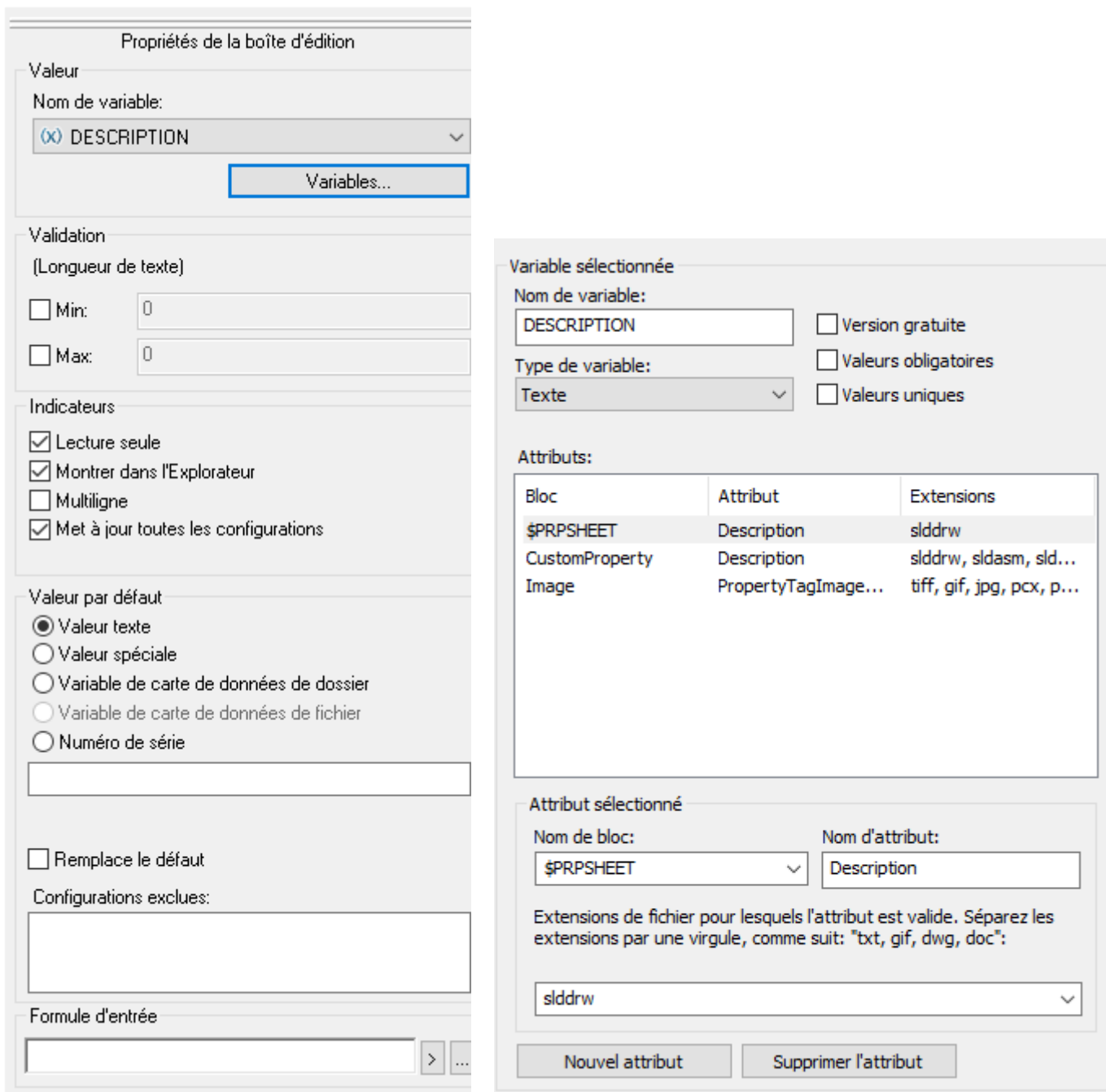

Le premier point étrange, sur lequel j'attends toujours une réponse, est de savoir pourquoi, avec ce paramétrage, les infos ne se propagent pas sur les onglets « Feuille1 ».

Du coup pour tenter de contourner ce problème de non-propagation, j'ai modifié la carte ainsi :

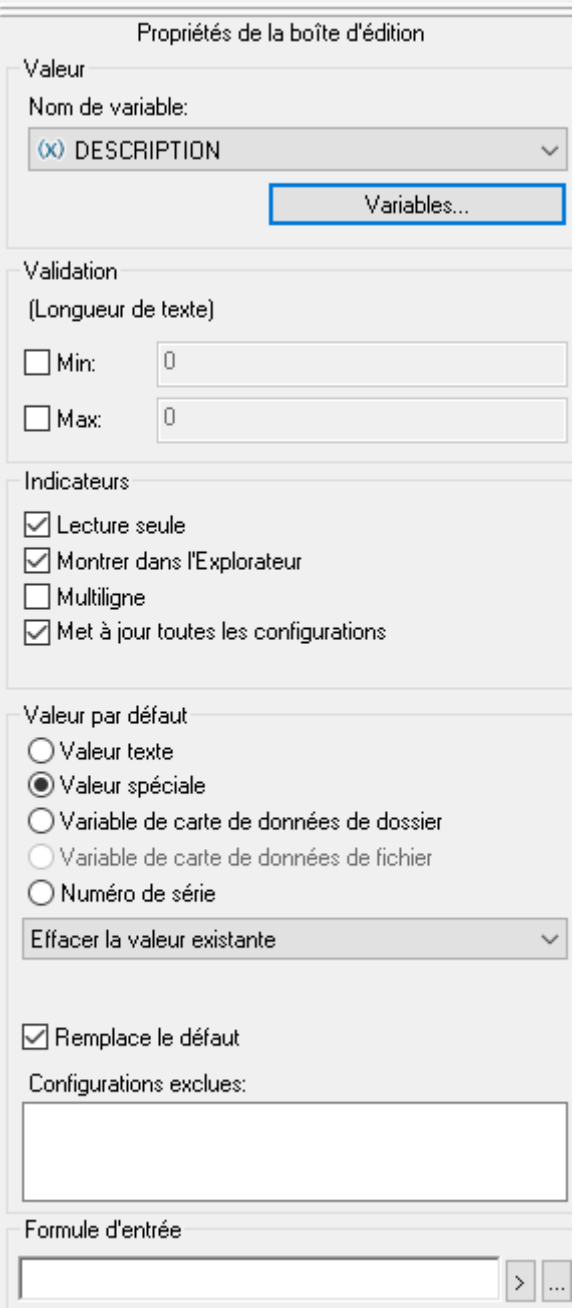

Je préfère avoir l'onglet « Feuille1 » vide plutôt que pollué par des valeurs erronées.

Et ceci semble fonctionner, car le résultat est le suivant après avoir copié-collé dans la vue locale (CTRL+C, CTRL+V) :

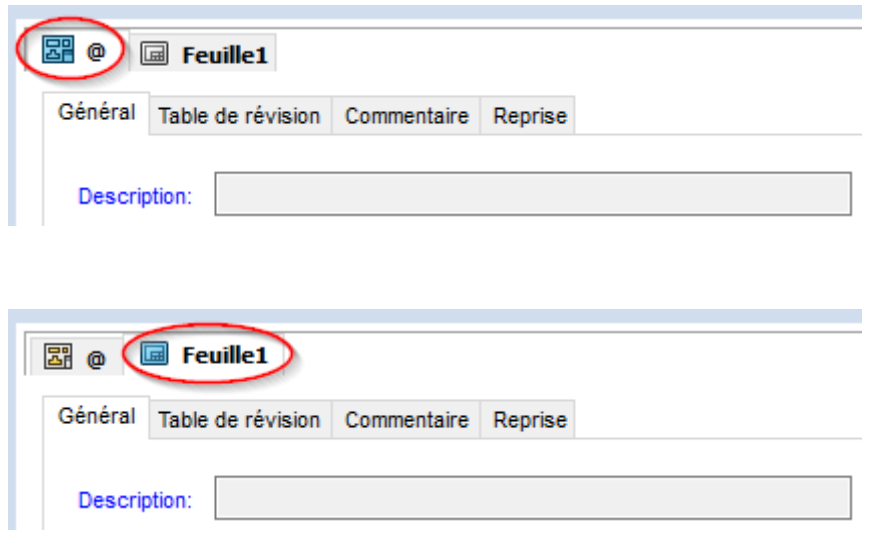

Ensuite je dois repointer les références dans SolidWorks (car avec un copier-coller, le PDM ne refait pas le lien tout seul...), et après archivage j'ai ceci :

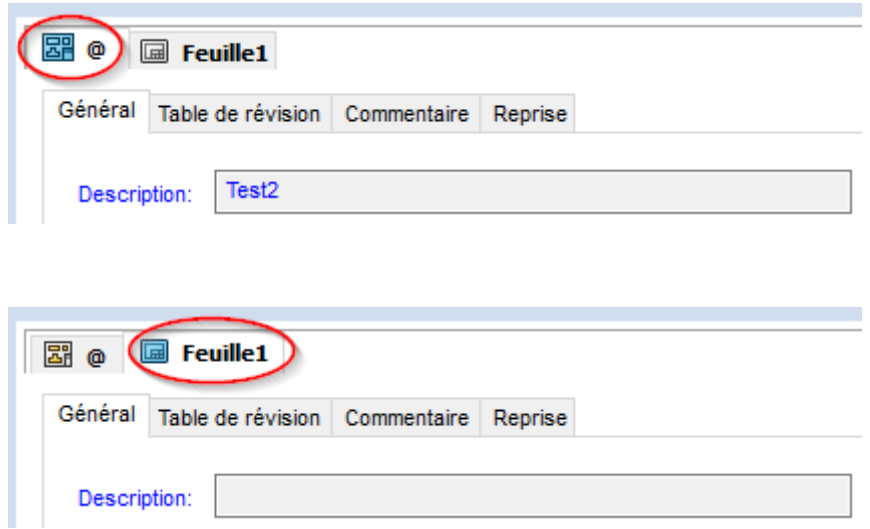

Je ne suis donc plus pollué par d'anciennes infos. Par contre je dois repointer les liens de références. Et si j'ai un gros assemblage je ne peux pas me permettre de refaire tous ces liens un à un...

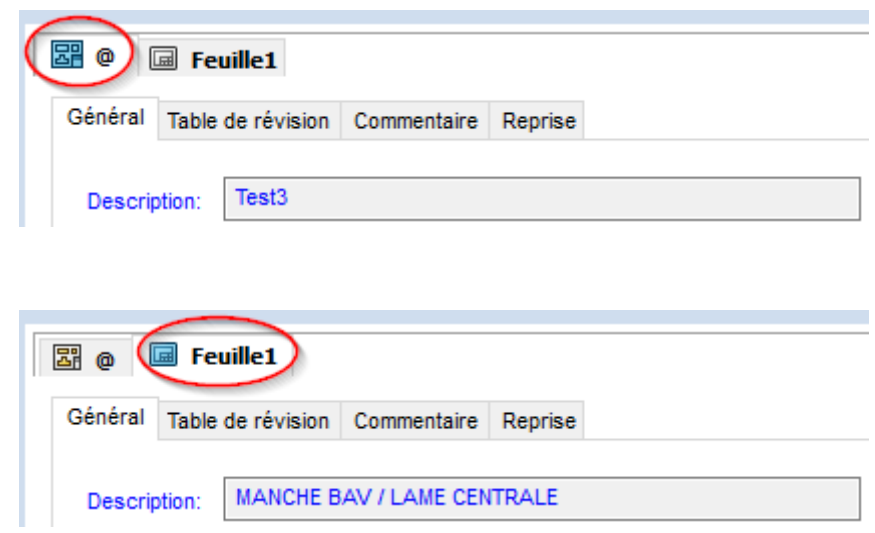

L'outil « Copier l'arborescence » ignore le paramétrage fait sur la carte de mise en plan. Je me retrouve donc avec des résidus de la pièce copiée.

Ceci m'embête car ces valeurs semblent être reprises aléatoirement dans différents endroits, comme dans le volet PDM de SolidWorks :

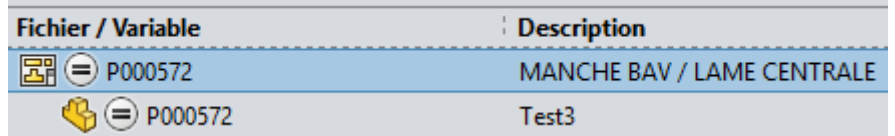

La description affichée dans le volet est celle de l'onglet « Feuille1 » et pas celle de l'onglet « @ »...

J'ai remarqué que l'on pouvait modifier le comportement de l'outil « Copier l'arborescence », et j'ai tenté ainsi :

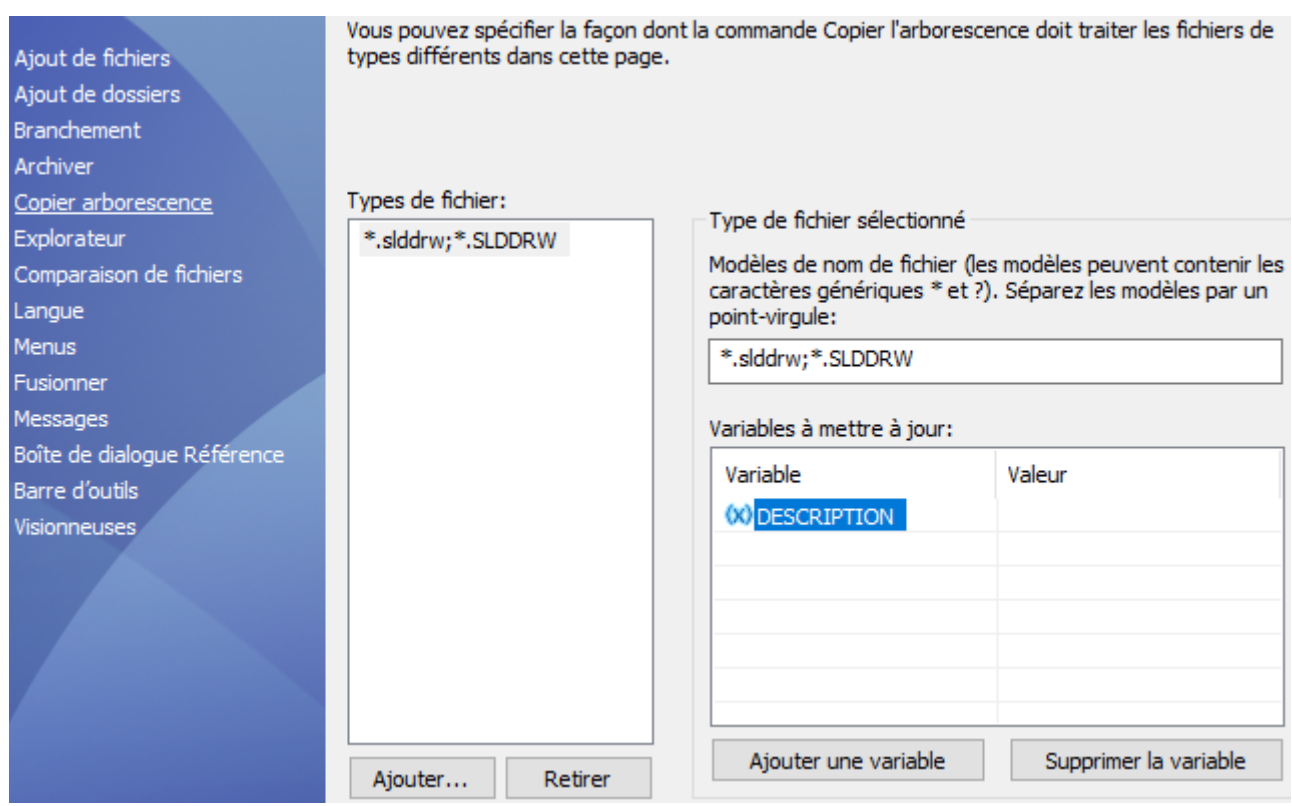

J'ai lu sur un forum que l'on pouvait forcer une valeur de variable, et que si on laissait vide la valeur de la variable était effacée. Mais ça ne fonctionne pas. J'ai aussi essayé de mettre quelque chose sous « Valeur », mais celle-ci n'est jamais prise en compte. J'ai aussi essayé diverses syntaxes pour sous « Types de fichiers » mais sans réussite.

Merci  $\odot$